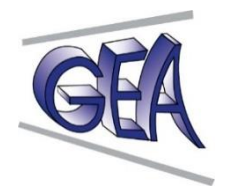

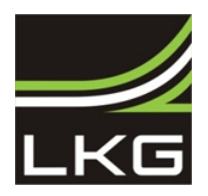

## **Lauchhammer/Schwarzheide, 06.03.2019: Kooperation GEA & LKG in nächster Phase - Ab April 2019 liefert LKG über Glasfaser neues TV-Signal für Schwarzheide**

Am **Dienstag den 09.04.2019** ist es in Schwarzheide soweit – das GEA Kabelnetz wird an die neu errichtete Glasfasertrasse der LKG Lausitzer Kabelbetriebsgesellschaft mbH angeschlossen. Die Inbetriebnahme der Trasse in Schwarzheide löst das Signal der TV-Empfangsstelle der GEA ab.

**Was bedeutet die Umstellung?** Die Umstellung ersetzt das bisherige TV-Signal in Schwarzheide durch ein digitales TV-Programmangebot. Alle HD- und SD-Sender bleiben erhalten und HD+ Angebote wie RTL UHD und TravelXP 4K kommen hinzu. Alle Nutzer empfangen ab ca. 05:00 Uhr Ihre TV-Sender auf einer anderen Frequenz. Deshalb ist an jedem TV-Gerät ein Suchlauf notwendig. Wie Presse und Rundfunk berichten, geht mit der Umstellung das analoge TV-Signal jetzt auch in Schwarzheide in den Ruhestand. Ab dem 09.04.2019 ist über einen Kabelanschluss kein analoges Fernsehen möglich. Wie Fernsehgeräte digitale Programme empfangen, ist der Bedienungsanleitung zu entnehmen.

Die neue Senderaufstellung inkl. der Sky-Programmpakete mit ausführlichen technischen Parametern ist im Internet unter [www.gea-schwarzheide.de](http://www.gea-schwarzheide.de/) sowie [www.lkg-lauchhammer.de](http://www.lkg-lauchhammer.de/) hinterlegt. Die Beiträge für GEA-Gesellschafter ändern sich nicht.

**Wie funktioniert ein Sendersuchlauf?** Je nach Hersteller und Modell weichen Bezeichnung und Auswahl im Menü ab. Viele TV-Geräte/ Receiver funktionieren wie folgt:

- Aufruf *"Menü"* oder *"Home"* oder *"Setup"*
- Auswahl Menüpunkt *"Einstellungen"* oder "*Setup*" oder "*Tunereinstellungen*"
- Auswahl Menüpunkt "*Senderempfang*" oder "*Sendersuche*" oder "*Digitale Einstellungen*" (Sony), "*Auto Einstellung*" (LG) oder "*Tuning*-*Menü DVB*-*C*" (Panasonic)
- Auswahl "*Automatischer Sendersuchlauf*" mit den Einstellungen:
	- 1. Quelle = Kabel, Cable oder DVB-C
	- 2. Sendertyp = Digital, DTV oder analog + digital
	- 3. Suchlaufmodus = Voll oder Suchbereich = Alle Sender
- Falls Sender nach Suchlauf nicht erscheinen, evtl. TV Gerät auf Werkseinstellungen zurücksetzen. Alle Einstellungen gehen verloren! Beim Reset wird häufig nach PIN verlangt – viele Geräte = "0000".
- Sendersuchlauf bzw. Werksreset dauert einige Zeit. Gerät nicht ausschalten.
- Anschließend Sender an gewohnten Platz sortieren oder Favoritenliste anlegen.

Weitere Infos enthält die Bedienungsanleitung des TV-Gerätes. Antworten auf Fragen auch über:

**GEA-Büro** Tel. **(**035752)-390469 und zu folgenden Öffnungszeiten in Schwarzheide *(ab 09.04.19)*; Ruhlander Straße 23, Zimmer 309

- Dienstag 09:00 10:00 Uhr
	- Donnerstag 17:00 18:00 Uhr
- Weitere Termine nach Vereinbarung von 08-18 Uhr möglich, Telefon: 035752-390469

**LKG-Kundenbüro** – Tel.(03574)-493070 und zu folgenden Öffnungszeiten:Lauchhammer; Am Bürgerhaus 7:

- Montag, Mittwoch und Freitag 08:00 16:30 Uhr
- Dienstag und Donnerstag 08:00 18:00 Uhr

## **Regionale Fachhändler:**

- EP: Fröhler & Wickfeld, Schipkauer Str. 13, Schwarzheide Telefon 035752 / 7802
- EP: Jürgen Brandhorst, Lange Straße 2, Elsterwerda Telefon 03533 / 48320

Eine kostenpflichtige Unterstützung beim Sendersuchlauf werden Ihre Ansprechpartner anbieten.

**Was ist noch geplant?** Ab Mai werden erweiterte Bandbreitenprodukte der LKG angeboten. Die LKG-Kundenbetreuer (Tel.: 03574-493070) und Frau Pysall für GEA (Tel.: 035752-79404) sind Ansprechpartner.